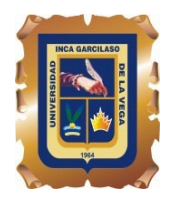

## **Universidad Inca Garcilaso de la Vega**

Nuevos Tiempos, Nuevas Ideas

**Rectorado** 

**Oficina de Informática y Telecomunicaciones - OIT** 

## **Guía de matrícula para estudiantes**

Para iniciar el proceso de matrícula el estudiante debe:

- 1. Dirigirse al **Banco de Crédito,** con su código de estudiante (09 dígitos) e indicar que realizará el pago de pensión (primera armada) en la cuenta de **"Sistema Distancia Pensión en Soles"**.
- **2.** Luego de realizado el pago **debe registrar su Matrícula en la Universidad**, ingresando al espacio web del Sistema **computo.uigv.edu.pe**, Aparecerá la pantalla del **Sistema de Matrícula**

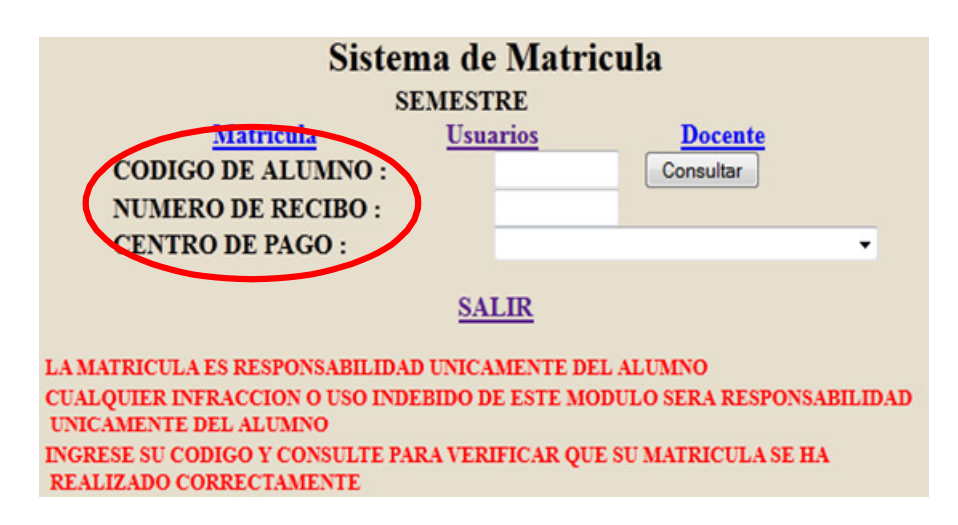

3. Donde dice **Centro de Pago**, debe elegir entre el Banco de Crédito.

Espere unos segundos y se actualizará la página, mostrando el botón **Ingresar** donde hará clic.

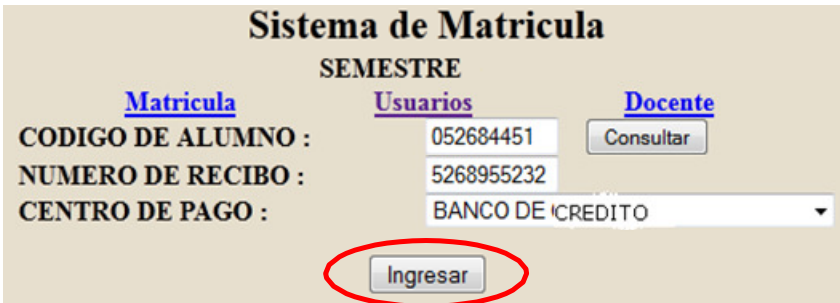

4. En algunos casos el sistema solicita que el estudiante actualice su información, por favor completar toda la información de forma ordenada, después de realizar la actualización de información podrá continuar con su matrícula.

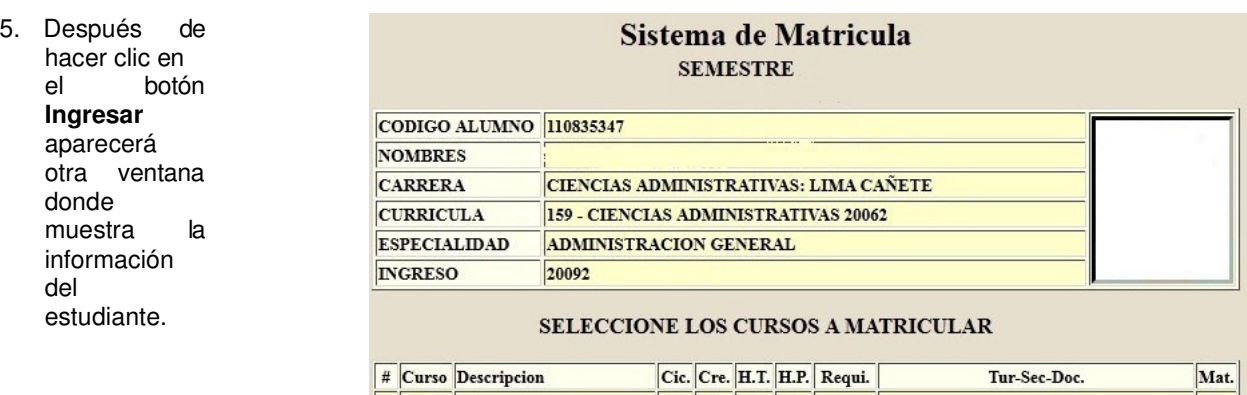

- 6. De las asignaturas mostradas debe seleccionar en las que se matriculara haciendo check (visto bueno) según la **Imagen Nº 1**. (Solo se permite seleccionar las asignaturas con **requisito aprobado**, debe dar prioridad a las asignaturas de ciclos menores y asignaturas desaprobadas).
- **7.** Tenga cuidado al seleccionar sus asignaturas, **usted es el único responsable del registro de su matrícula.**
- 8. Después de seleccionar las asignaturas a matricular debe hacer clic en el botón **Siguiente**.

| 49 | <b>SI02</b> | <b>SEMINARIO DE</b><br><b>INVESTIGACION II</b>                  | 08 | $\overline{\mathbf{3}}$ | $\overline{2}$          | $\overline{c}$ | <b>SI01</b> |                                   | 18             |
|----|-------------|-----------------------------------------------------------------|----|-------------------------|-------------------------|----------------|-------------|-----------------------------------|----------------|
| 50 | <b>SS00</b> | <b>SEM. DE ASESORIA Y</b><br>CONSUL. EMP. (E) (Esp)             | 08 | $\overline{\mathbf{3}}$ | $\overline{c}$          | $\overline{c}$ | <b>NC00</b> |                                   | $_{11}$        |
| 51 | <b>AF02</b> | <b>ADMINISTRACION</b><br><b>FINANCIERA II</b>                   | 09 | $\overline{4}$          | $\overline{\mathbf{3}}$ | $\overline{2}$ | AF01        | 01-A-DOCENTE POR DEFINIR-(DIST) ▼ | $\sqrt{2}$     |
| 52 | <b>CG96</b> | <b>CONTROL DE GESTION</b><br>Y AUDIT, ADMINIST                  | 09 | $\overline{4}$          | 3                       | $\overline{c}$ | AT99        | 01-A-DOCENTE POR DEFINIR-(DIST)   | $\overline{v}$ |
| 53 | <b>EG97</b> | <b>EVALUAC, DE GESTION</b><br>DE PROY. DE INV.                  | 09 | $\overline{4}$          | 3                       | $\overline{c}$ | <b>FY00</b> | 01-A-DOCENTE POR DEFINIR-(DIST) + | $\sqrt{2}$     |
| 54 | <b>PP01</b> | <b>PRACTICA</b><br>PRE-PROFESIONAL I                            | 09 | 3                       | $\mathbf{0}$            | 6              |             | 01-A-DOCENTE POR DEFINIR-(DIST)   | $\overline{v}$ |
| 55 | <b>SG00</b> | <b>SEM. DE GEREN. GRAL</b><br>Y ALTA DIREC (E) (Esp)            | 09 | $\overline{\mathbf{3}}$ | $\overline{2}$          | $\overline{c}$ | <b>SS00</b> | 01-A-DOCENTE POR DEFINIR-(DIST) ▼ | $\sqrt{2}$     |
| 56 | DP00        | <b>DEONTOLOGIA</b><br>PROFESIONAL                               | 10 | 3                       | 3                       | $\mathbf{0}$   | EC93        | 01-A-DOCENTE POR DEFINIR-(DIST)   | F              |
| 57 | <b>GG00</b> | <b>GERENCIA DE</b><br><b>NEGOCIOS</b><br><b>INTERNACIONALES</b> | 10 | $\boldsymbol{A}$        | 3                       | $\overline{c}$ | <b>AE99</b> | 01-A-DOCENTE POR DEFINIR-(DIST) ▼ | F              |
| 58 | <b>GG99</b> | <b>GOBIERNO Y GERENCIA</b><br><b>PUBLICA</b>                    | 10 | $\overline{4}$          | $\overline{\mathbf{3}}$ | $\overline{2}$ | CG96        |                                   |                |
| 59 | <b>PP02</b> | <b>PRACTICA</b><br>PRE-PROFESIONAL II                           | 10 | 3                       | $\mathbf{0}$            | 6              | <b>PP01</b> |                                   |                |
| 60 | <b>PS00</b> | PLAN DE NEGOCIOS                                                | 10 | $\overline{4}$          | $\mathcal{L}$           |                | 4 EG97      |                                   |                |
|    |             |                                                                 |    | $\cdots$                | Siguiente               |                |             |                                   |                |

Imagen Nº 1: Cursos seleccionados

9. Se mostrará una **pantalla previa** a la Boleta de Matrícula, usted debe verificar haber seleccionado correctamente sus asignaturas, Si es así hacer clic sobre el botón **Registrar**.

|                                                              |  |                                              | Sistema de Matricula<br><b>SEMESTRE</b>     |                         |                            |    |              |             |  |  |  |  |
|--------------------------------------------------------------|--|----------------------------------------------|---------------------------------------------|-------------------------|----------------------------|----|--------------|-------------|--|--|--|--|
| <b>CODIGO ALUMNO</b>                                         |  | 110835347                                    |                                             |                         |                            |    |              |             |  |  |  |  |
| <b>NOMBRES:</b>                                              |  |                                              |                                             |                         |                            |    |              |             |  |  |  |  |
| <b>CARRERA:</b>                                              |  | <b>CIENCIAS ADMINISTRATIVAS: LIMA CA¥ETE</b> |                                             |                         |                            |    |              |             |  |  |  |  |
| <b>CURRICULA:</b>                                            |  | 159 - CIENCIAS ADMINISTRATIVAS 20062         |                                             |                         |                            |    |              |             |  |  |  |  |
| <b>ESPECIALIDAD:</b>                                         |  | <b>ADMINISTRACION GENERAL</b>                |                                             |                         |                            |    |              |             |  |  |  |  |
| <b>INGRESO</b>                                               |  |                                              |                                             |                         |                            |    |              |             |  |  |  |  |
| <b>CURSOS A MATRICULAR</b><br><b>MATRICULA NO FINALIZADA</b> |  |                                              |                                             |                         |                            |    |              |             |  |  |  |  |
| <b>CODIGO</b><br>#                                           |  |                                              | <b>CURSO</b>                                |                         | CRED. CICLO TUR. SEC. AULA |    |              |             |  |  |  |  |
| 1<br>AF02                                                    |  |                                              | <b>ADMINISTRACION FINANCIERA II</b>         | $\boldsymbol{\Lambda}$  | 09                         | 01 | $\mathbf{A}$ | <b>DIST</b> |  |  |  |  |
| $\overline{\mathbf{z}}$<br>CG96                              |  |                                              | <b>CONTROL DE GESTION Y AUDIT. ADMINIST</b> | $\overline{\bf{4}}$     | 09                         | 01 | $\mathbf{A}$ | <b>DIST</b> |  |  |  |  |
| 3<br><b>EG97</b>                                             |  |                                              | <b>EVALUAC. DE GESTION DE PROY. DE INV.</b> | $\overline{\mathbf{4}}$ | 09                         | 01 | $\mathbf{A}$ | <b>DIST</b> |  |  |  |  |
| $\overline{\mathbf{4}}$<br><b>PP01</b>                       |  |                                              | PRACTICA PRE-PROFESIONAL I                  | $\overline{\mathbf{3}}$ | 09                         | 01 | $\mathbf{A}$ | <b>DIST</b> |  |  |  |  |
| 5<br><b>SG00</b>                                             |  |                                              | SEM. DE GEREN. GRAL Y ALTA DIREC (E) (Esp)  | $\overline{\mathbf{3}}$ | 09                         | 01 | $\mathbf{A}$ | <b>DIST</b> |  |  |  |  |
| <b>FECHA DE MATRICULA:</b>                                   |  |                                              |                                             |                         |                            |    |              |             |  |  |  |  |
| <b>CICLO:</b>                                                |  | 09                                           | <b>NUMERO DE CURSOS:</b>                    | 05                      | <b>CREDITOS:</b><br>18     |    |              |             |  |  |  |  |
|                                                              |  |                                              | Registrar                                   |                         |                            |    |              |             |  |  |  |  |

Imagen Nº 11: Verificación de cursos seleccionados

10. Al finalizar su matrícula vía Internet debe aparecer el siguiente mensaje: **MATRICULA REALIZADA CORRECTAMENTE**, si le aparece el mensaje **OBSERVACIONES** indica que la matricula **NO** se ha realizado

Si la matricula se ha realizado correctamente debe imprimir 02 copias de su Boleta de Matricula, haciendo clic en el botón **IMPRIMIR**.

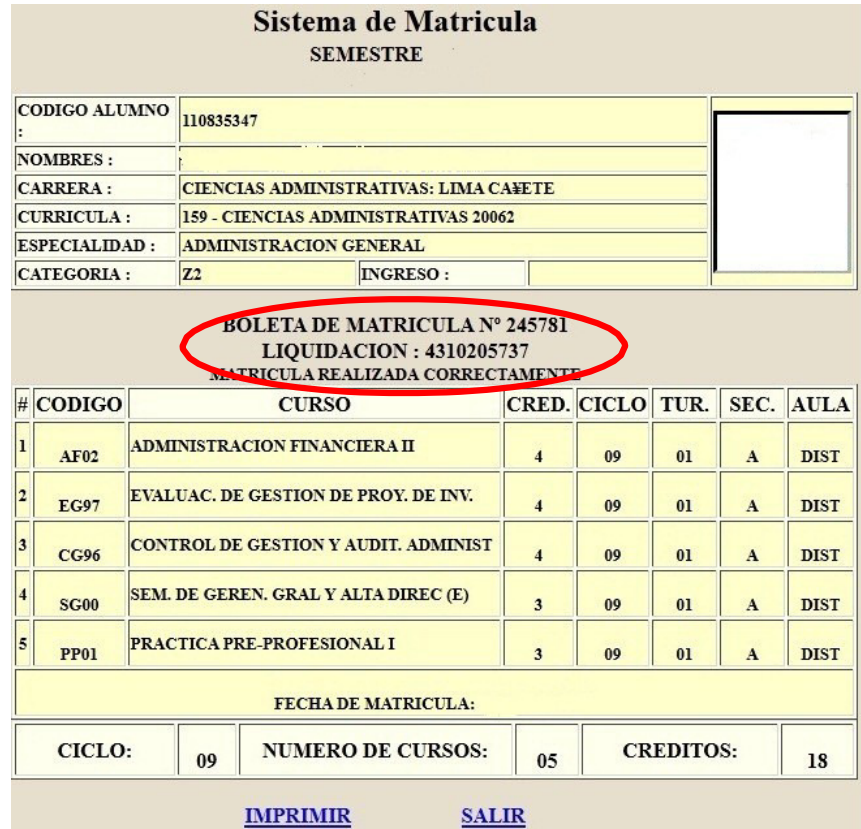

## **Reimprimir o visualizar su Boleta de matricula**

Si desea reimprimir o visualizar nuevamente su Boleta de matrícula, debe entrar al **Sistema de Matricula – http://computo.uigv.edu.pe** e ingresar el código de estudiante y hacer clic en el botón **Consultar**.

**Oficina de Informática y Telecomunicaciones**